## **Section III: MEASUREMENT AND INFORMATION SYSTEMS AND TECHNOLOGIES**

# **AUTOMATED CALIBRATION OF DIGITAL MULTIMETERS WITHOUT COMMUNICATION INTERFACE**

## *V.L. Lalev, K.I. Banev, B.I. Borisov, K.K. Bosilkov*

*Abstract:* The report describes the process of automated calibration of digital multimeters through optical recognition (OCR) of display indications. NI LabView software was used for processing the image taken by the video camera, and Fluke MET/CAL software was used for calibrator managing and the measurement results analysis.

The algorithm for optical recognition, the flow chart of the implemented LabView software and the subprogram for automated calibration MET/CAL are described.

*Key words:* Calibration, multemeters, OCR, LabView, Vision Assistant, MET/CAL.

#### **1. Introduction**

More than 100 digital multimeters (DMM) without communication interface are calibrated at NPP, and this process takes a lot of time and is related to the increased probability of making mistakes by the operator who enters the measured values.

In order to optimize the calibration, an automated workplace is prepared that uses the possibilities of text optical recognition at LabView and automated calibration procedures at MET/CAL.

## **2. Automated workplace**

The automated workplace has a number of advantages in comparison with the classical one, such as:

Decreased probability of error occurrence in the course of obtained results processing;

- Absence of an operator's error;
- Large volume of operations performed;
- High productivity;

Displays with friendly human-machine interface and possibilities for developing additional displays and modification of the present ones;

Reliable data archiving and its visualization on graphical displays;

- Analysis of the data from the archive;

- A possibility to modify and supplement the software and the hardware without significant cost.

#### **3. Automated workplace structure**

Fig. 1 presents the flow chart of the workplace including a personal computer with a GPIB controller, a multifunctional calibrator, a web camera and a digital multimeter.

The software part is implemented by two separate subprograms:

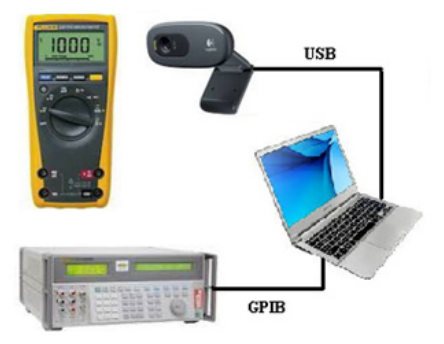

*Fig.1. Flow chart of an automated workplace*

for the optical recognition of DMM values measured: LabView medium, which uses NI Vision Assistant and NI-IMAQ driver for USB Cameras.

• for the calibrator management , calculation of errors and recording of measurement results: MET/CAL software, Fluke ownership.

#### **4. Calibration procedure and software.**

The work with the automated workplace, shown on Fig.2, undergoes four separate and important stages:

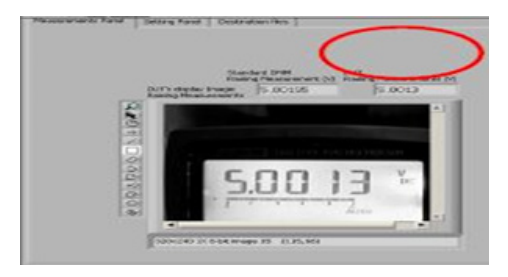

*Fig.2. vi main display*

## **28th INTERNATIONAL SCIENTIFIC SYMPOSIUM METROLOGY AND METROLOGY ASSURANCE 2018**

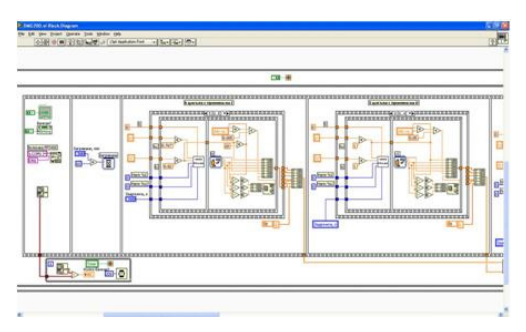

*Fig.3. vi flow chart* 

- 1. Setup;<br>2 Measu
- Measurement;
- 3. Data recording;
- 4. Document report generation.

During the first stage the camera is manually set up to align with the DMM display, the image is transformed to be 256 shades of gray, and the display area (ROI) is chosen, on which the optical recognition will be performed by NI Vision software: OCR Training Fig. 4.

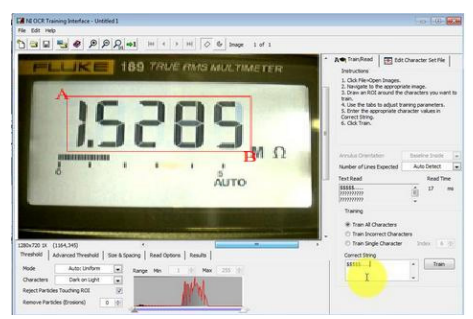

*Fig.4. NI Vision work pane*

The software processes and recognizes the image of the recorded digital multimeter display, the text symbols and the decimal digits.

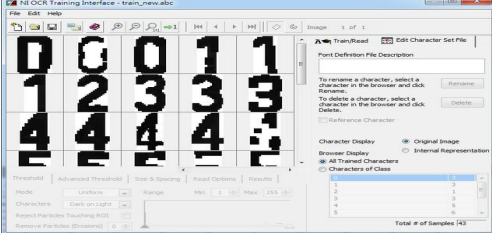

*Fig.5. Work pane with recognized digits*

During the second stage the selection of multi-

meter scope takes place, installation of the calibrator, recording of measured value in a text file and consequent error calculation.

During the third stage data recording takes place. The second and third stages are performed by MET/ CAL software, and a part of the automated calibration procedure is shown on Fig. 6.

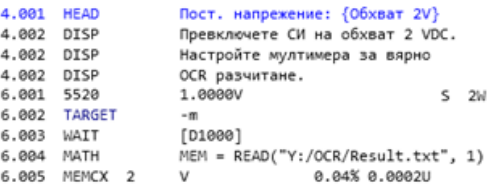

*Fig.6. MET/CAL procedure*

Calibration points correspond to the laboratory methods. For each point the following is performed consequently:

Setting values at the calibrator output according to the methods points;

Setting time for identification of readings;

Reading the text file containing the result from the value, measured by multimeter;

• Calculation of the allowable error, visualization and record in the results database.

After the processing of the last point from the automated procedure, you should start stage 4, document report (calibration certificate) generation, Fig.6.

## **5. Conclusions**

The adaptation of the automated workplace reduced significantly the time for calibration of digital multimeters without communication interface and the probability of entering wrong values by the operator working with the multimeters without communication interface.

#### **6. Reference**

- [1] http://www.ni.com
- [2] http://www.flukecal.com

#### **Information about the Authors:**

**Vladimir Lyubomirov Lalev,** Engineer, M.Sc., Information and Measurement Equipment (1994). Kozloduy NPP EAD, Engineering and Project Development Department, Safety and Analysis Section. Address: Kozloduy – 3320,

Web address: *www.kznpp.org Email address: v\_lalev@npp.bg*

# **Section III: MEASUREMENT AND INFORMATION SYSTEMS AND TECHNOLOGIES**

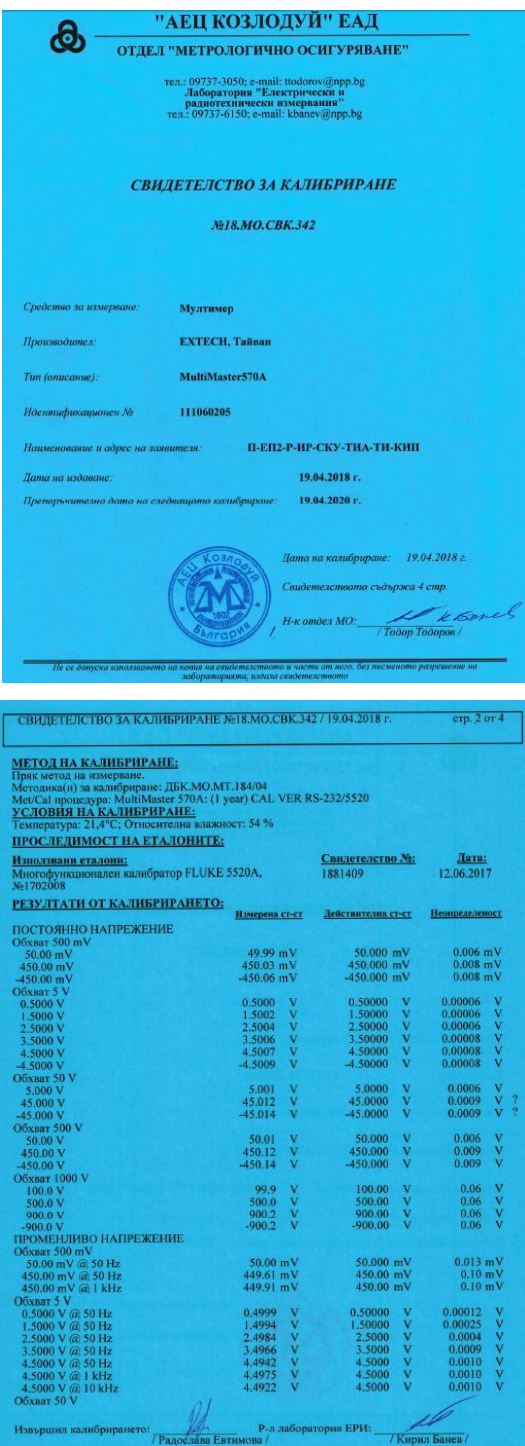

*Fig.6. Calibration certificate* 

## **28th INTERNATIONAL SCIENTIFIC SYMPOSIUM METROLOGY AND METROLOGY ASSURANCE 2018**

**Kiril Iliev Banev,** Engineer, M.Sc., Information and Measurement Equipment (1994). Kozloduy NPP EAD, Metrology Assurance Department, Laboratory for Electrical and Radiotechnical Measurement Address: Kozloduy – 3320,

Web address: *www.kznpp.org Email address: kbanev@npp.bg*

**Biser Ivanov Borisov,** Engineer, M.Sc., Communication and Security Equipment (2010). Kozloduy NPP EAD, Metrology Assurance Department, Laboratory for Electrical and Radiotechnical Measurement Address: Kozloduy – 3320, Web address: *www.kznpp.org Email address: biborisov@npp.bg*

**Krasimir Krasimirov Bosilkov,** Engineer, M.Sc., Automatics, Information and Control Technology, 2012. Kozloduy NPP EAD, Metrology Assurance Department, Laboratory for Electrical and Radiotechnical Measurement Address: Kozloduy – 3320,

Web address: *www.kznpp.org Email address: kkbosilkov@npp.bg*